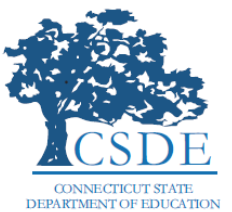

EdSight Secure: *Educator Diversity Report*

## Background

The CSDE created the *Educator Diversity Report* to assist users in visualizing educator diversity among school districts. The report provides a look at the percentage of nonwhite educators in a district and the state as well as the percentage of nonwhite students, and provides a comparison of these two metrics. **Districts with fewer than 20 total students are excluded from this report.**

All data are as of October 1 of the school year (e.g. the 2012-13 school year data are as of October 1, 2012).

## Pages in the *Educator Diversity Report*

There are three pages in the Educator Diversity Report.

• **Trend** – This page provides a look at the trend of both nonwhite students and nonwhite educators since 2009-10. The default view for this page shows statewide data; however, users can customize the chart to suit their needs. Users can select districts from the "Select District(s)" filter at the left of the page by checking and unchecking the checkboxes. The State of Connecticut selection can be retained or removed.

An example below shows the default version of the Trend page as well as the display when multiple districts are selected.

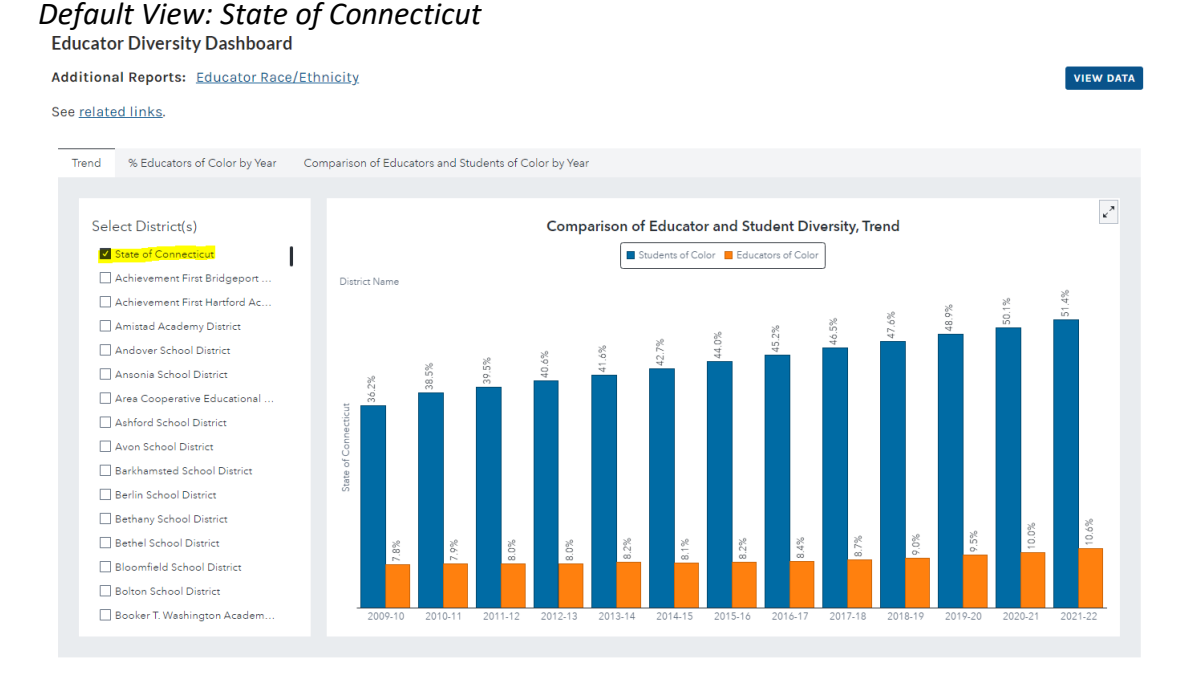

# *Example of view when multiple selections have been made.*

Additional Reports: Educator Race/Ethnicity

See related links.

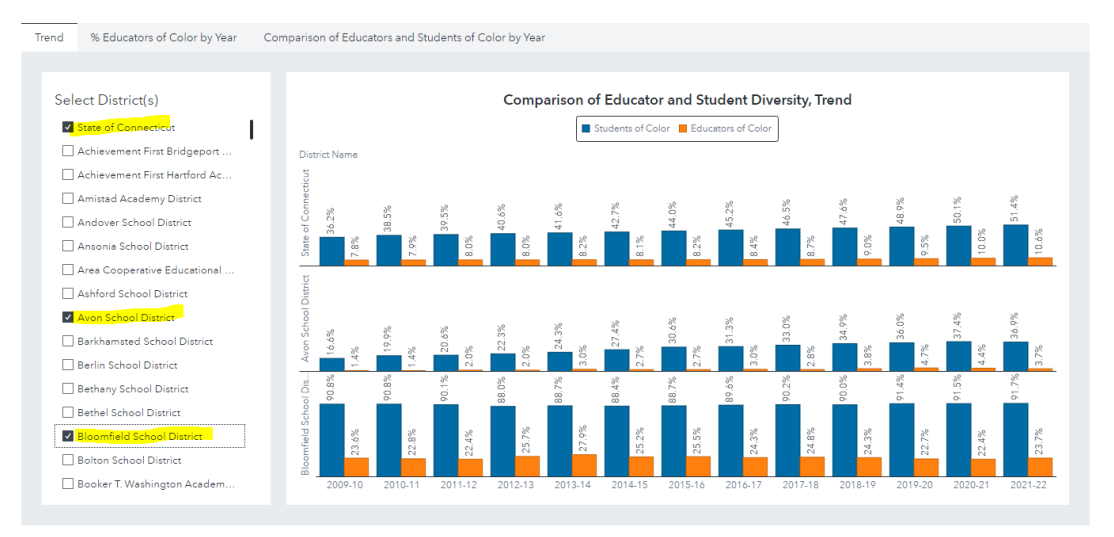

Users can hover over the bars in the chart to see additional data in the data tip.

- **% Nonwhite Educators by Year** This page provides a look at % Nonwhite educators by year. Users must select a year from the School Year button bar which will update the map, bar chart, and list table provided in this page. These objects are discussed further below.
	- o **Map of Connecticut public and regional school districts**

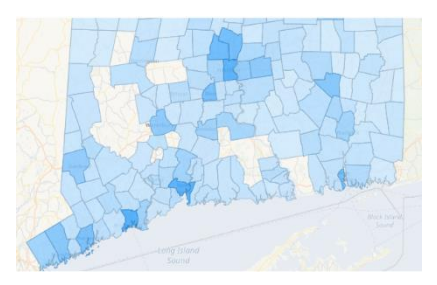

The map is shaded according to percent of nonwhite educators, with lighter shades representing districts with lower percentages of nonwhite educators and darker shades representing higher percentages. Users can hover over the districts to see additional data in the data tip.

Note: Due to the overlap of regional school districts and public school *districts, a toggle has been provided to the right of the map. To view only public school districts, check the box next to Public School Districts. To view only regional school districts, check the box next to Regional School Districts.* 

#### o **Bar chart**

The bar chart displays the ten districts with the highest percentage of nonwhite

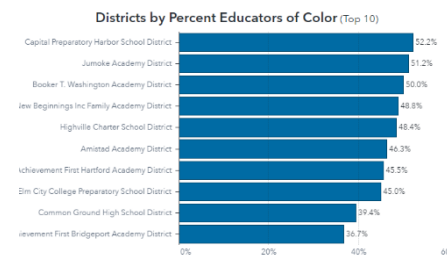

educators for the year selected. This bar chart displays districts by percent of nonwhite educators, from greatest to least. The default for this chart displays the ten districts with the highest percent of nonwhite educators statewide; however, the chart can be customized by using the filters to the right.

■ *Note: If the filtered data result in a selection of more than ten districts, only the top ten of the filtered group will be displayed in the chart.* 

VIEW DATA

• **Comparison of Nonwhite Educators and Students by Year** – This page provides a look at % nonwhite educators compared to nonwhite students by year. The metric of focus on this page is the difference between the percentage of nonwhite educators and nonwhite students (nonwhite student % - nonwhite educator %). Users must select a year from the School Year button bar which will update the map and list table provided in this page. These objects are discussed further below.

#### o **Map of Connecticut public and regional school districts** The map is shaded according to the difference in percent of nonwhite educators

Difference Between % of Students and Educators of Color

and nonwhite students (nonwhite student % - nonwhite educator %), with lighter shades representing districts with lower percentages (smaller differences) and darker shades representing higher percentages (larger differences). Users can hover over the

districts to see additional data in the data tip.

Note: Due to the overlap of regional school districts and public school *districts, a toggle has been provided to the right of the map. To view only public school districts, check the box next to Public School Districts. To view only regional school districts, check the box next to Regional School Districts.* 

## Exporting Data

Underlying data can be exported. Click "VIEW DATA" in the upper right corner of report. Filter the resulting table as desired and click "EXPORT TO EXCEL". Dependent on the filter selections, download may take a few seconds to begin.

## Source(s) and Update

Schedule Prior to 2014-15, the source for the educator race/ethnicity data was the ED163: Certified Staff File. Beginning in 2014-15, the source for the educator race/ethnicity data is the Educator Data System (EDS). The source for student race/ethnicity data is the Public School Information System (PSIS) Registration.

### Questions and Comments

Email questions and comments to the EdSight Help Desk at [EdSight.SDE@ct.gov](mailto:EdSight.SDE@ct.gov)

Data Contact Raymond Martin [Raymond.Martin@ct.gov](mailto:Raymond.Martin@ct.gov) (860) 713-6876